# **A CHALLENGE GRANT- BICYCLE SAFETY TRAINING USING ADVANCED WEB-BASED DISTANT LEARNING TOOLS**

FINAL REPORT June 2003

> **Submitted** by

Mr. Patrick Szary Research Engineer and Associate Director

Dept. of Civil & Environmental Engineering Center for Advanced Infrastructure & Transportation (CAIT) Rutgers, The State University Piscataway, NJ 08854-8014

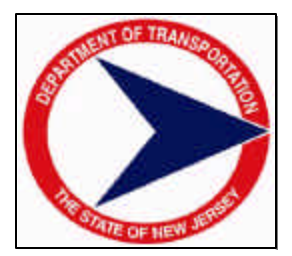

NJDOT Research Project Manager Mr. Edward S. Kondrath

In cooperation with

New Jersey Department of Transportation Division of Research and Technology and U.S. Department of Transportation Federal Highway Administration

## **Disclaimer Statement**

"The contents of this report reflect the views of the author(s) who is (are) responsible for the facts and the accuracy of the data presented herein. The contents do not necessarily reflect the official views or policies of the New Jersey Department of Transportation or the Federal Highway Administration. This report does not constitute a standard, specification, or regulation."

The contents of this report reflect the views of the authors, who are responsible for the facts and the accuracy of the information presented herein. This document is disseminated under the sponsorship of the Department of Transportation, University Transportation Centers Program, in the interest of information exchange. The U.S. Government assumes no liability for the contents or use thereof.

TECHNICAL REPORT STANDARD TITLE PAGE

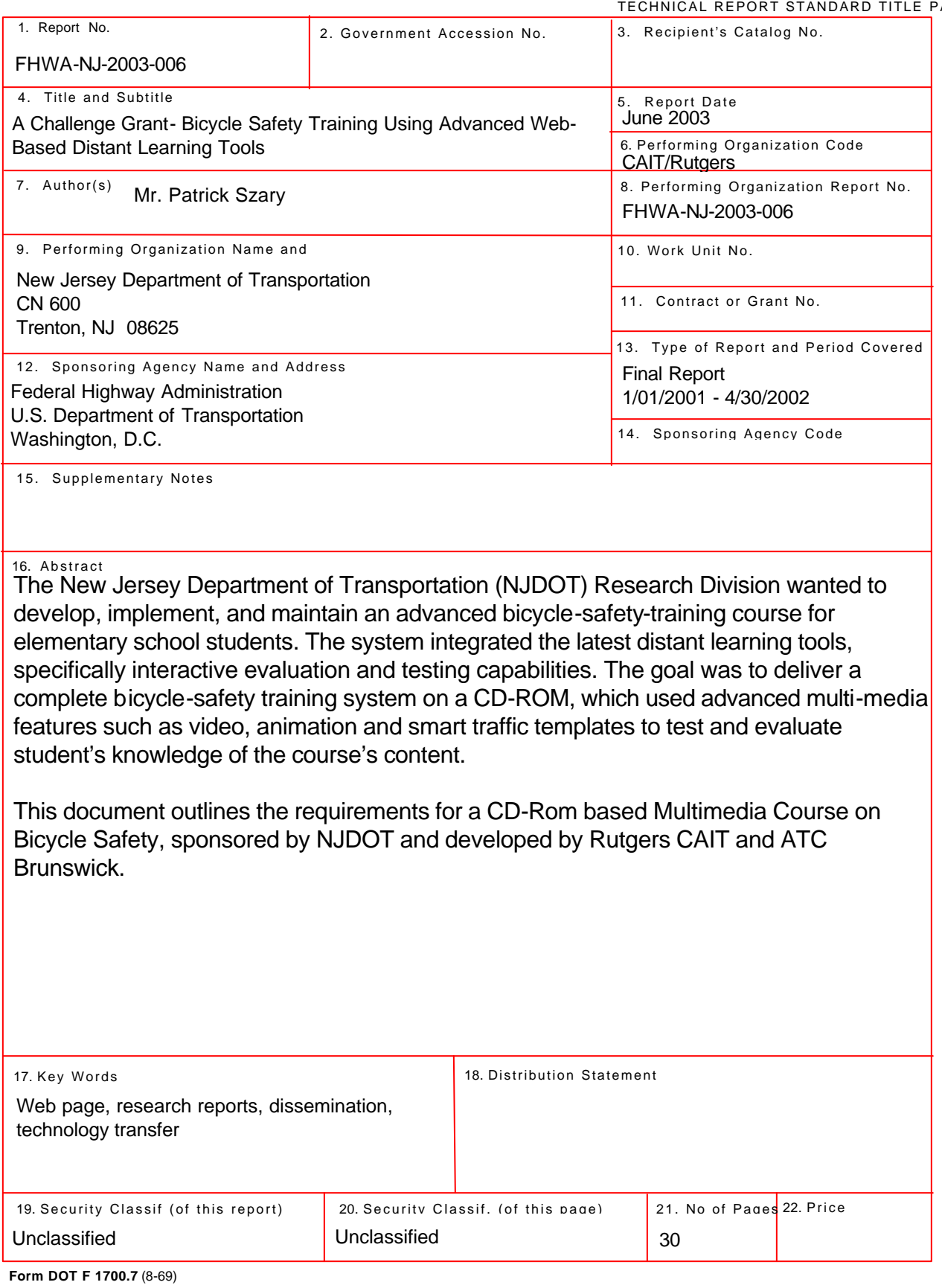

#### **Acknowledgements**

The authors wish to express their appreciation to the New Jersey Department of Transportation for the allotment of funds making this research possible. Special thanks are extended to Mr. Nicholas Vitillo and Mr. Edward S. Kondrath of the NJDOT for their support and extending the opportunity to participate in such a significant and extensive research program. The authors would also like to thank Advanced Technology Concepts (ATC) of Hoboken, New Jersey for their programming efforts.

## **TABLE OF CONTENTS**

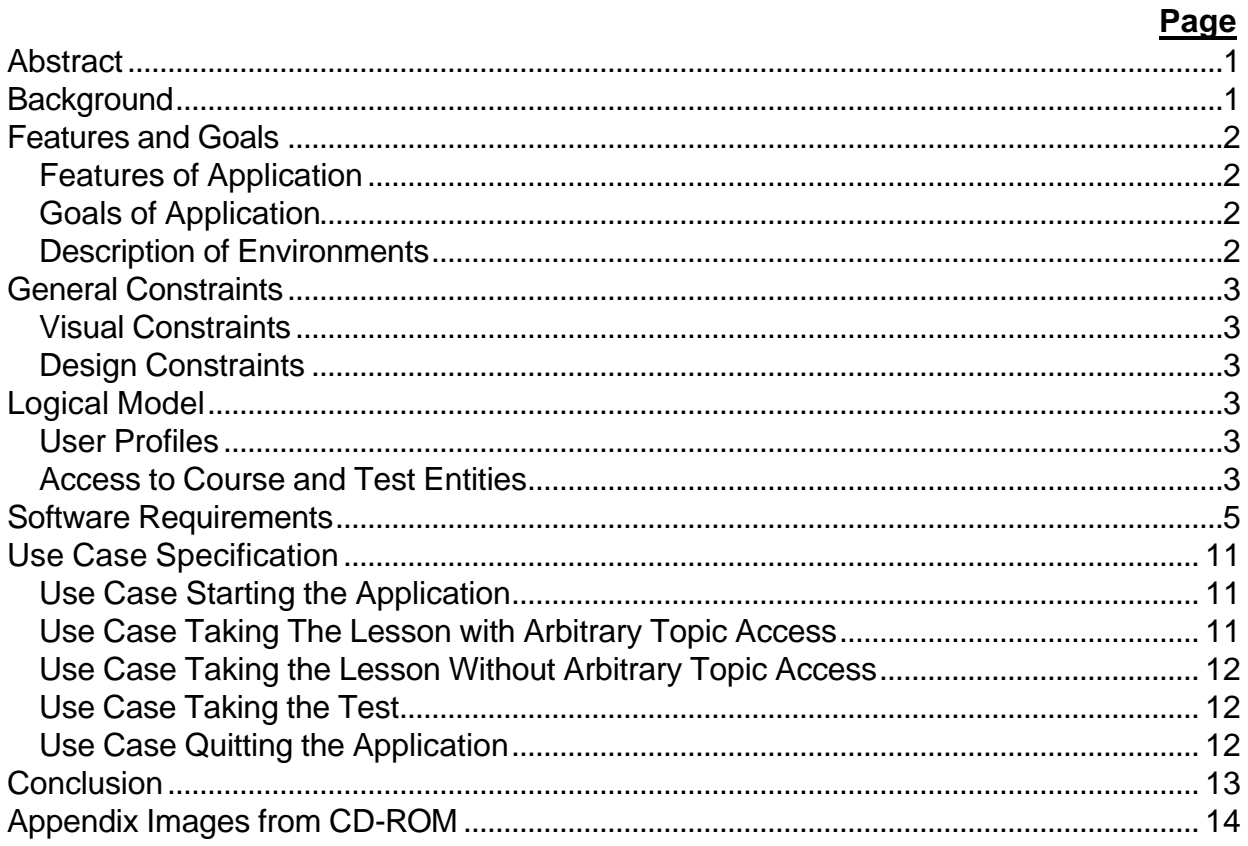

## **LIST OF FIGURES**

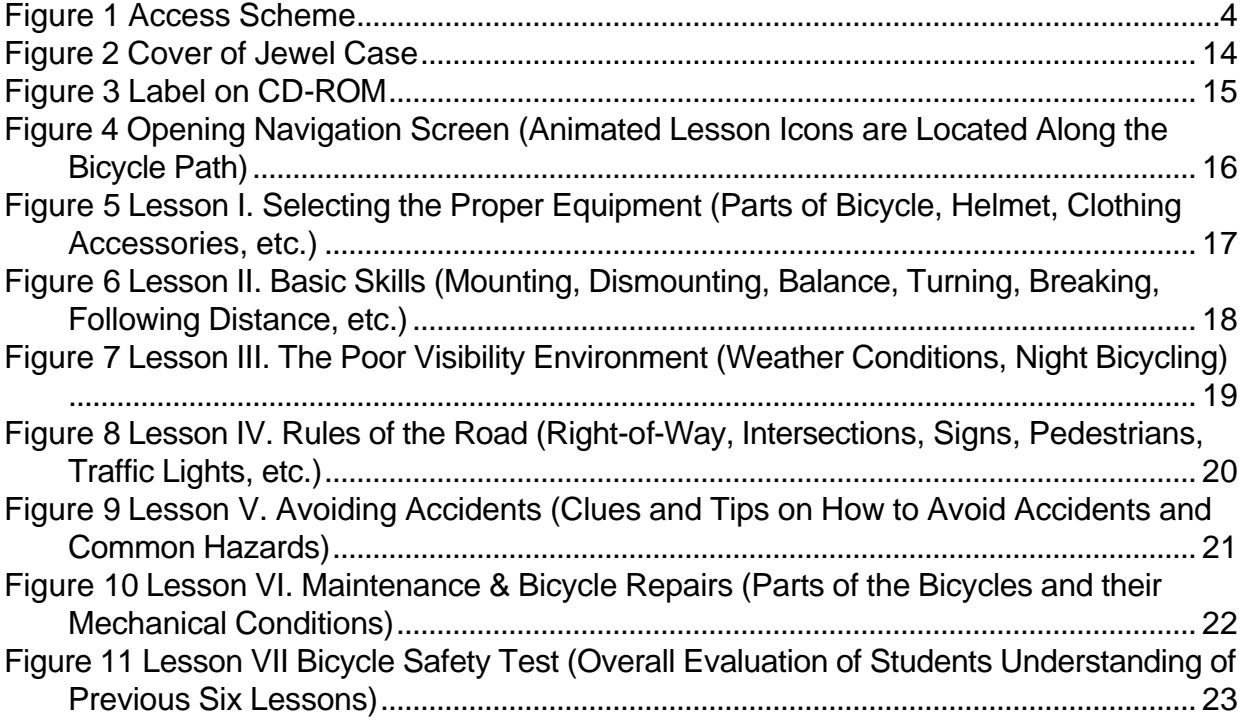

## **LIST OF TABLES**

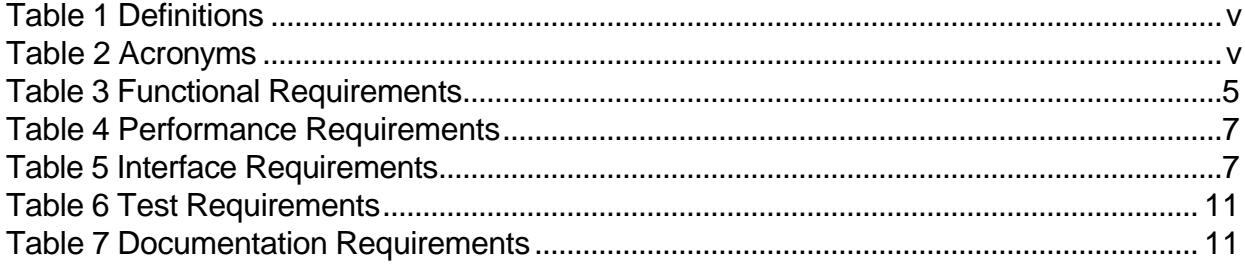

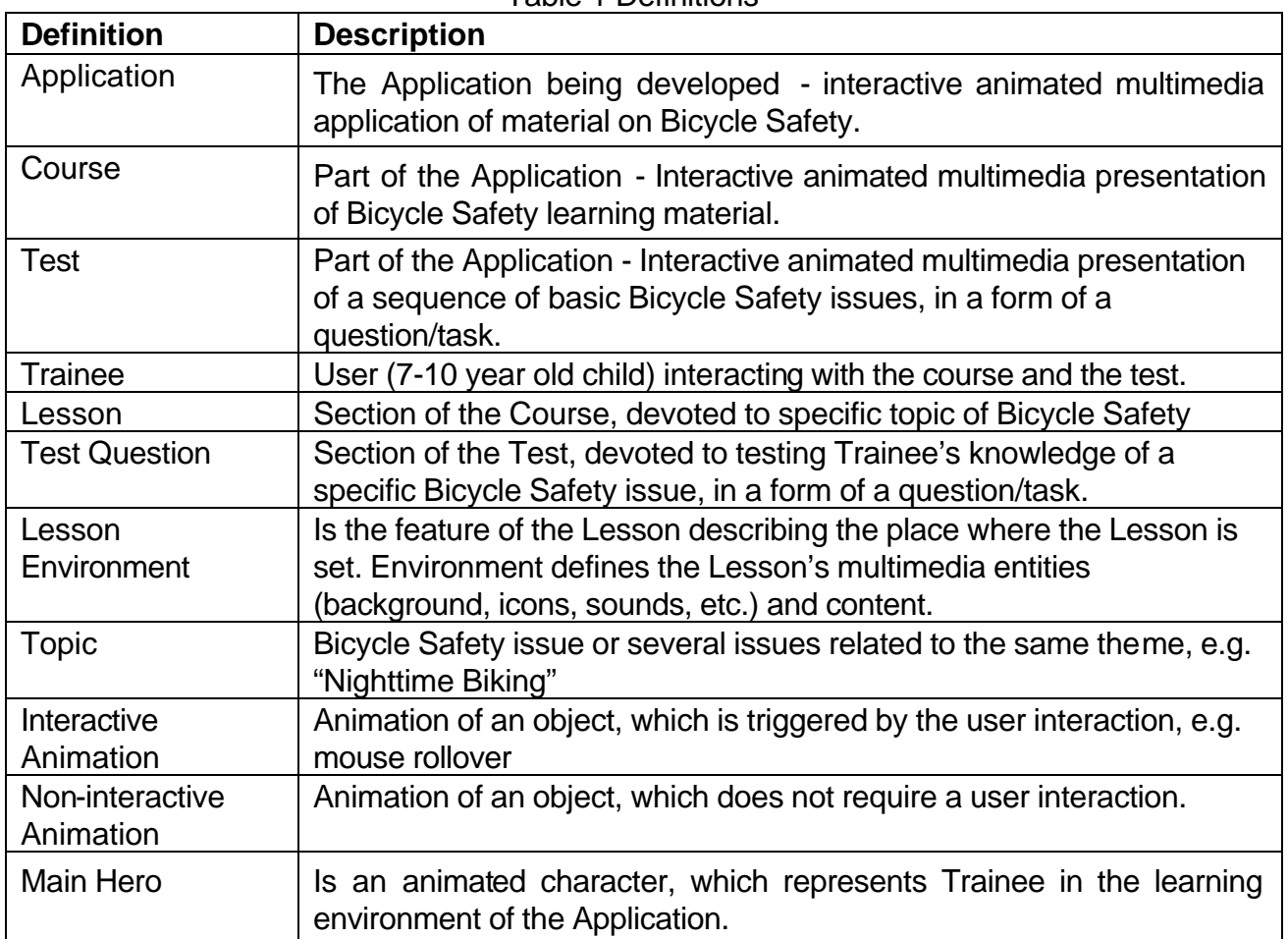

## Table 1 Definitions

## Table 2 Acronyms

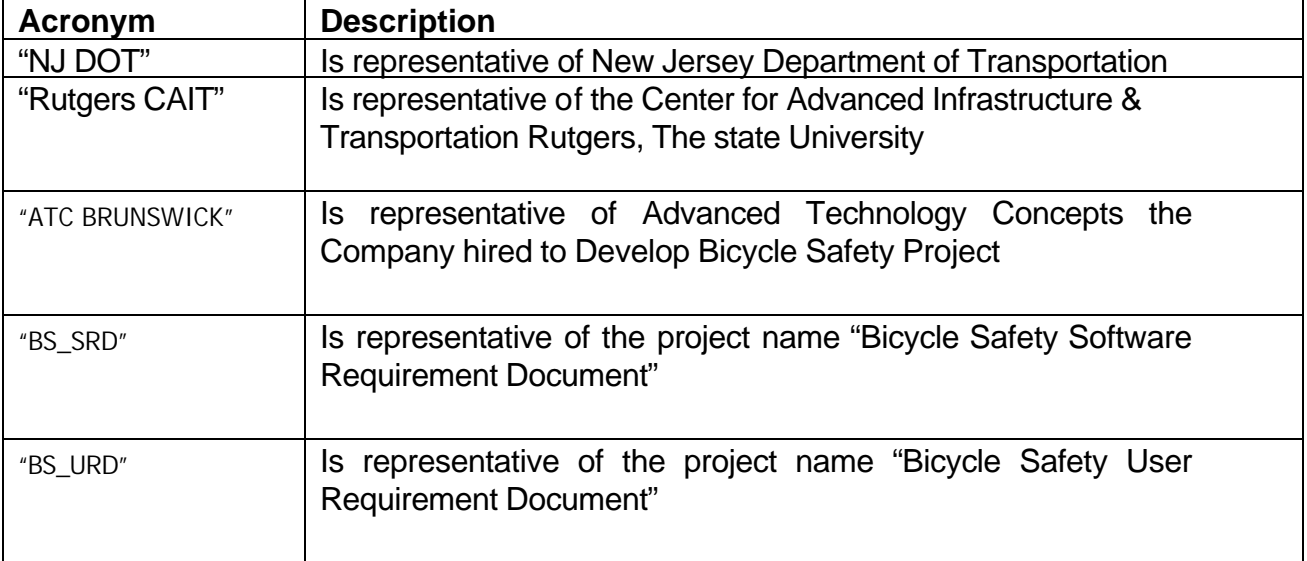

## **ABSTRACT**

The New Jersey Department of Transportation (NJDOT) Research Division wanted to develop, implement, and maintain an advanced bicycle-safety-training course for elementary school students. The system integrated the latest distant learning tools, specifically interactive evaluation and testing capabilities. The goal was to deliver a complete bicycle-safety training system on a CD-ROM, which used advanced multi-media features such as video, animation and smart traffic templates to test and evaluate student's knowledge of the course's content.

This document outlines the requirements for a CD-Rom based Multimedia Course on Bicycle Safety, sponsored by NJDOT and developed by Rutgers CAIT and ATC Brunswick.

### **BACKGROUND**

Many organizations are faced with an increasing need for training while their training budgets have been substantially reduced. As a result, training professionals are looking for alternative approaches to meet their training needs. One alternative, which is gaining broad acceptance, is multi-media training delivered in such mediums as CD-ROMs. This technology has been evolving over the last decade and is now at a stage that it can be used efficiently for real-time applications. The driving forces for this technology are at present, the multi-media technology for course content generation and presentation, and the Internet as the on-line course delivery system.

This project developed and delivered a multi purpose multi media based bicycle-safety training system. This system consists of three parts:

- A multi media based bicycle safety training course. The delivery medium being a CD-ROM.
- A series of interactive activities to teach and test the trainees' response to different questions, and so forth.
- An interactive evaluation and testing system.

## **FEATURES AND GOALS**

#### **Features of Application**

- Application is a CD-ROM based e-learning tool.
- Application has an interface, attractive for 7-10 year old children.
- Application offers both learning material and a test.
- Application is interactive.

#### **Goals of Application**

- The objective of the Bicycle Safety e-learning system is to teach 7-10 year old children the basics of Safe Bicycle Riding (developing cycling skills, good judgment, and how to follow the rules-of-the-road), as a result, we foresee many collisions and accidents being avoided.

#### **Description of Environments**

- The Application is intended to be used at home, and in schools.
- The Application will be run stand-alone.
- The minimal Hardware Requirements for the Application are: IBM PC compatible computer, Pentium 100, 16 MB RAM, 1 MB Video, 5 Mb Hard drive space, 2X or higher CD-ROM drive.
- The Software Requirements for the Application are: OS Windows 95/98/NT/2000/XP.

## **GENERAL CONSTRAINTS**

#### **Visual Constraints**

The Application must be delivered in a format, which makes it most appealing and engaging for Users within the age group of 7-10 years old.

This suggests the usage of the following multimedia items, including, but not limited to:

- Main hero. Trainee identifies himself/herself with the main hero.
- Large number of animations, Icons, and characters.
- Sound effects.

#### **Design Constraints**

- Product is delivered on a CD-ROM.
- It is recommended to avoid or minimize excessive hardware and software requirements. For example, minimize the usage of drivers, plug-ins, etc.
- It is recommended to build the product such that it can be partially delivered online via HTTP.
- It is recommended to build the product such that it may be used in elementary and middle schools via the school network. For example, application can be installed/copied onto the server and then run on the several students' workstations over the network.

#### **LOGICAL MODEL**

#### **User Profiles**

- Users will be both male and female.
- Users will range in the ages of between 7 and 10 years.
- User may or may not be a resident of New Jersey.
- User may be interested in getting certification for completing course.

#### **Access to Course and Test Entities**

- Introduction is presented one the Application is started. Introduction is skippable.
- Full Access to the Main Screen is granted once the Introduction is completed or skipped.
- Full access to Individual lessons in the Course is granted from the Main Screen.
- Full access to the Test is granted from the Main Screen.
- Access to test entities (questions) is sequential Trainee must complete a question before going to the next one.

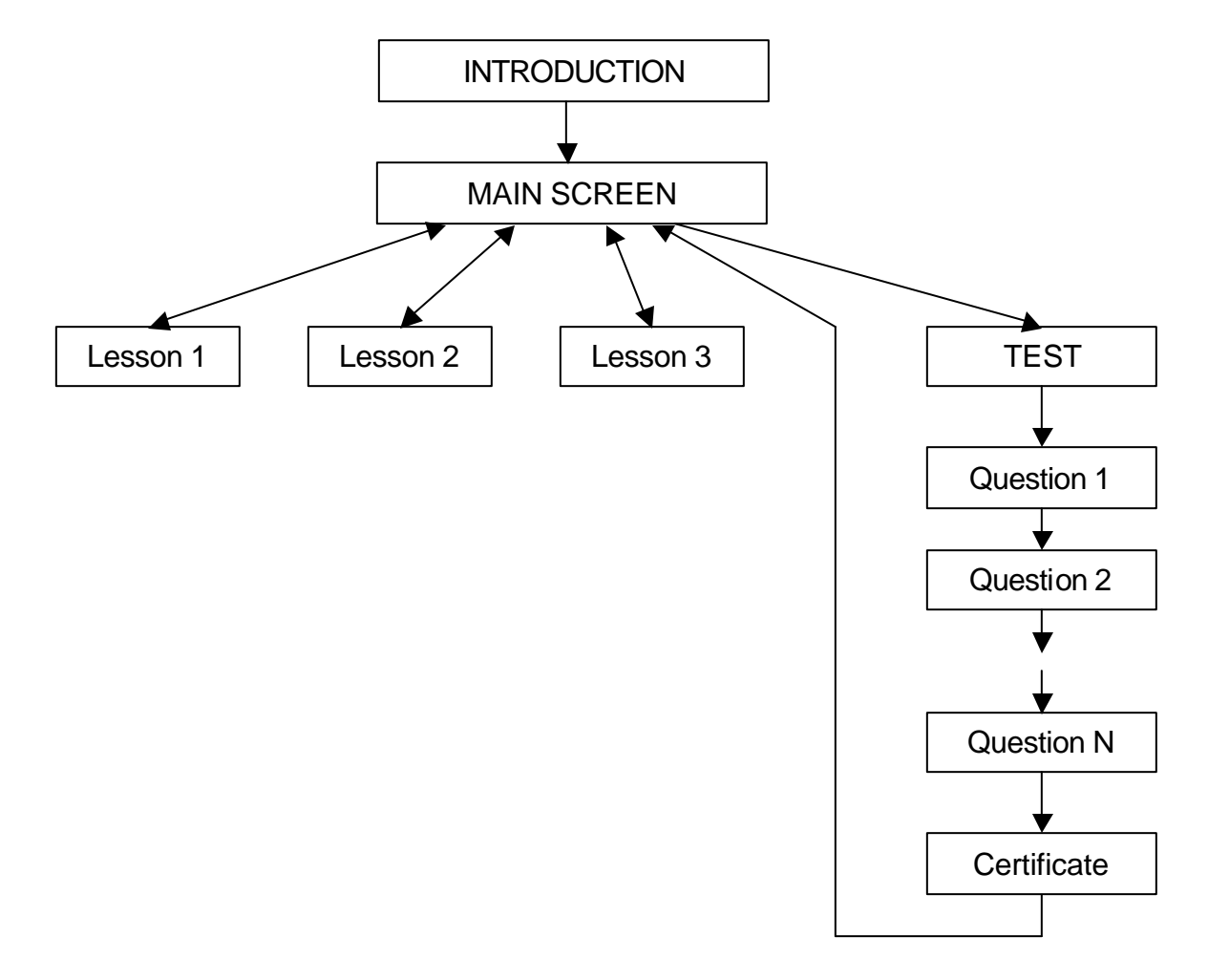

Access model to lessons and test questions is presented below:

Figure 1 Access Scheme

## **SOFTWARE REQUIREMENTS**

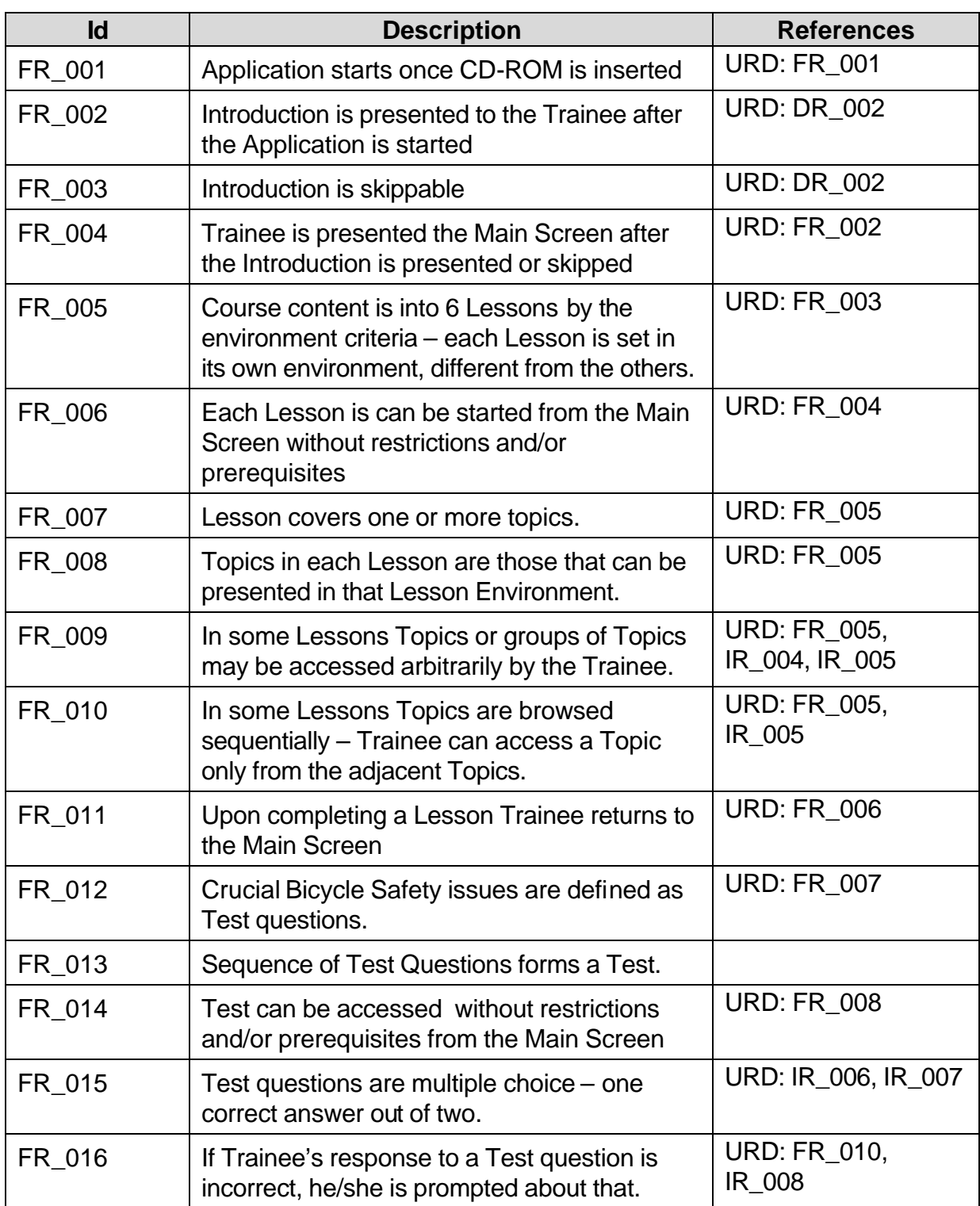

## Table 3 Functional Requirements

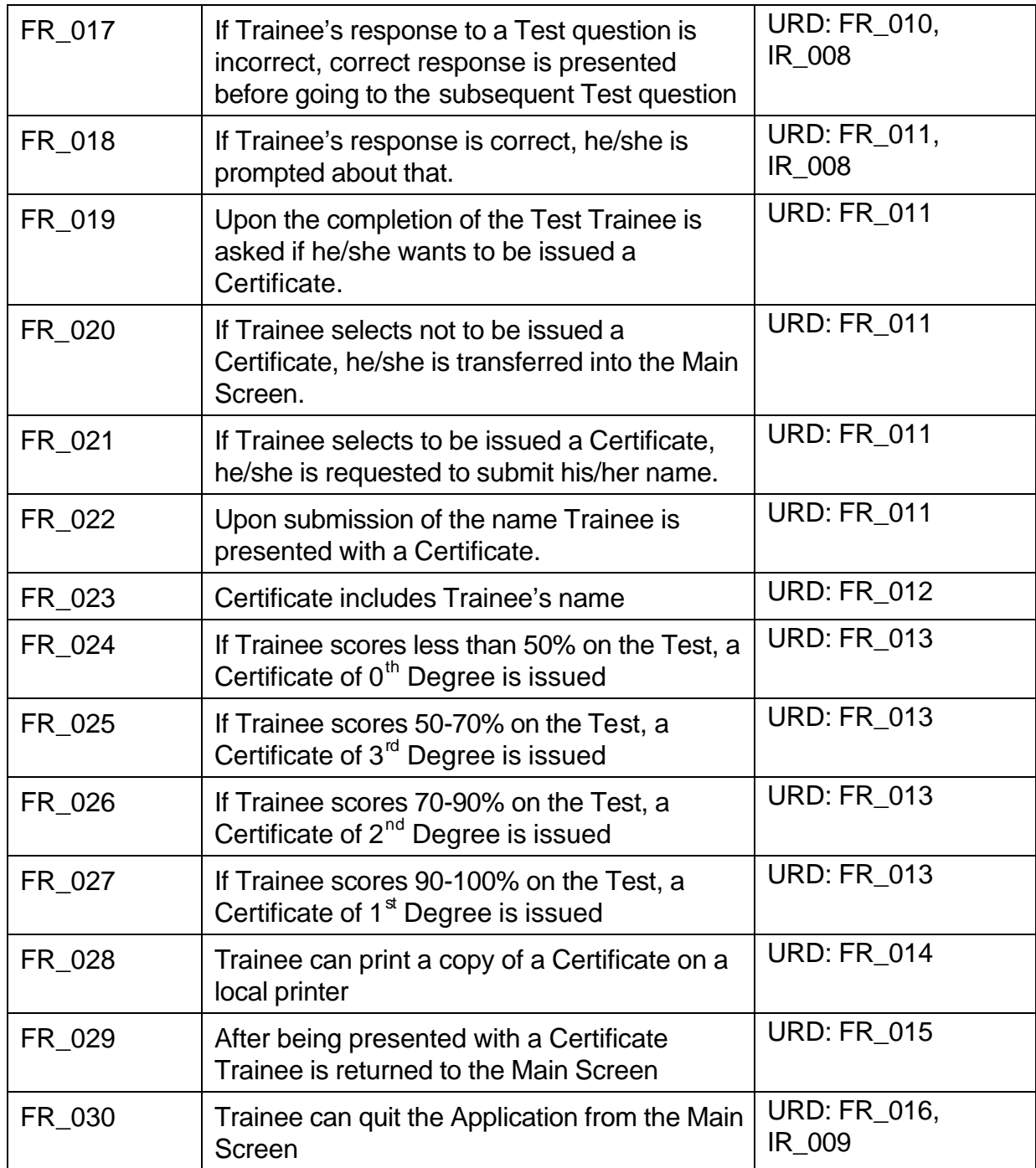

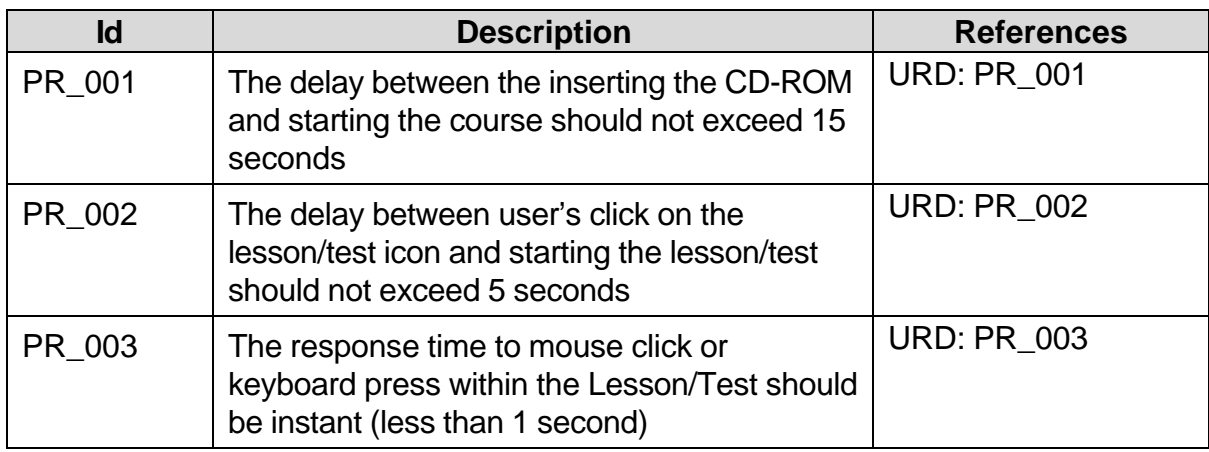

## Table 4 Performance Requirements

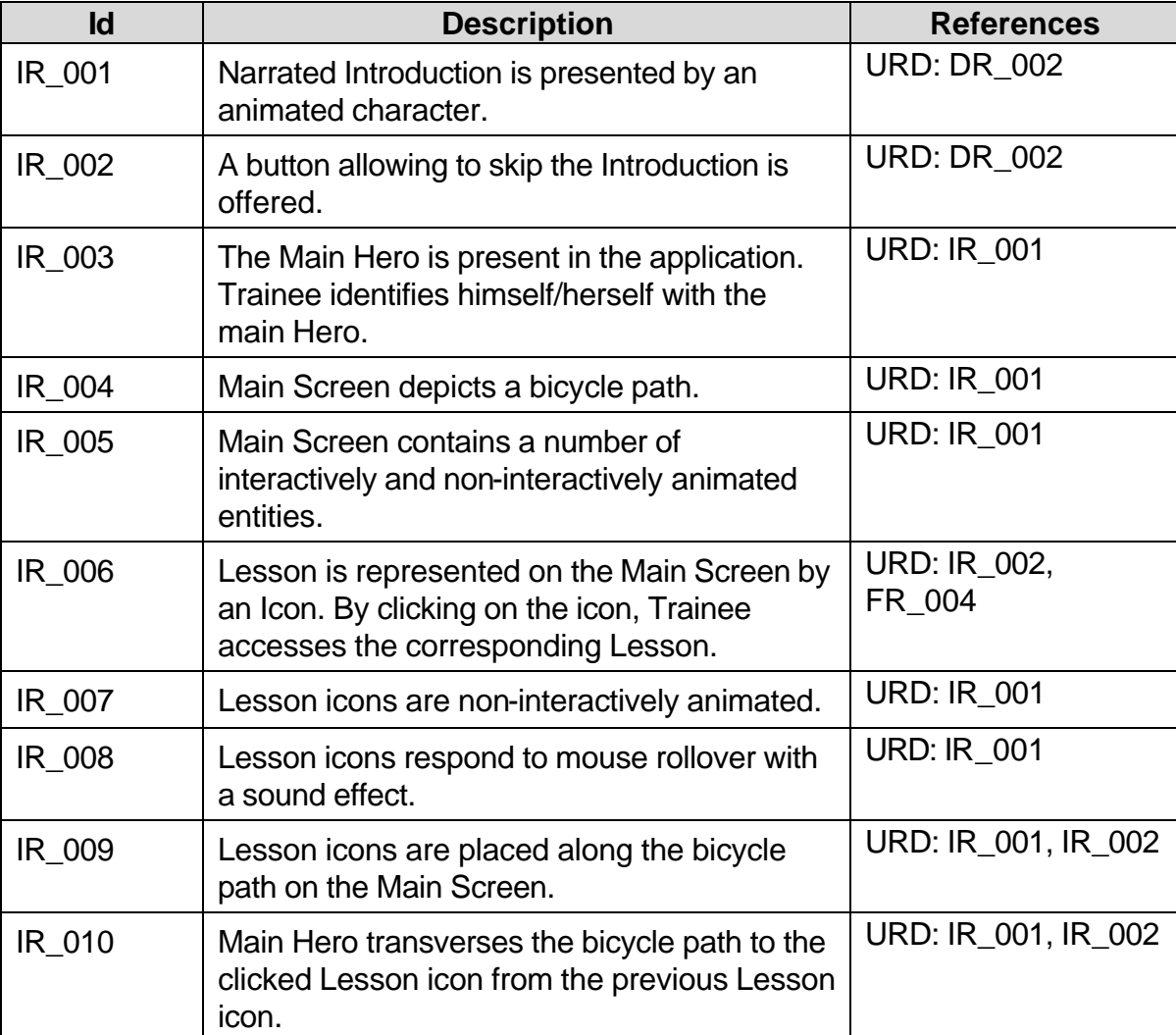

## Table 5 Interface Requirements

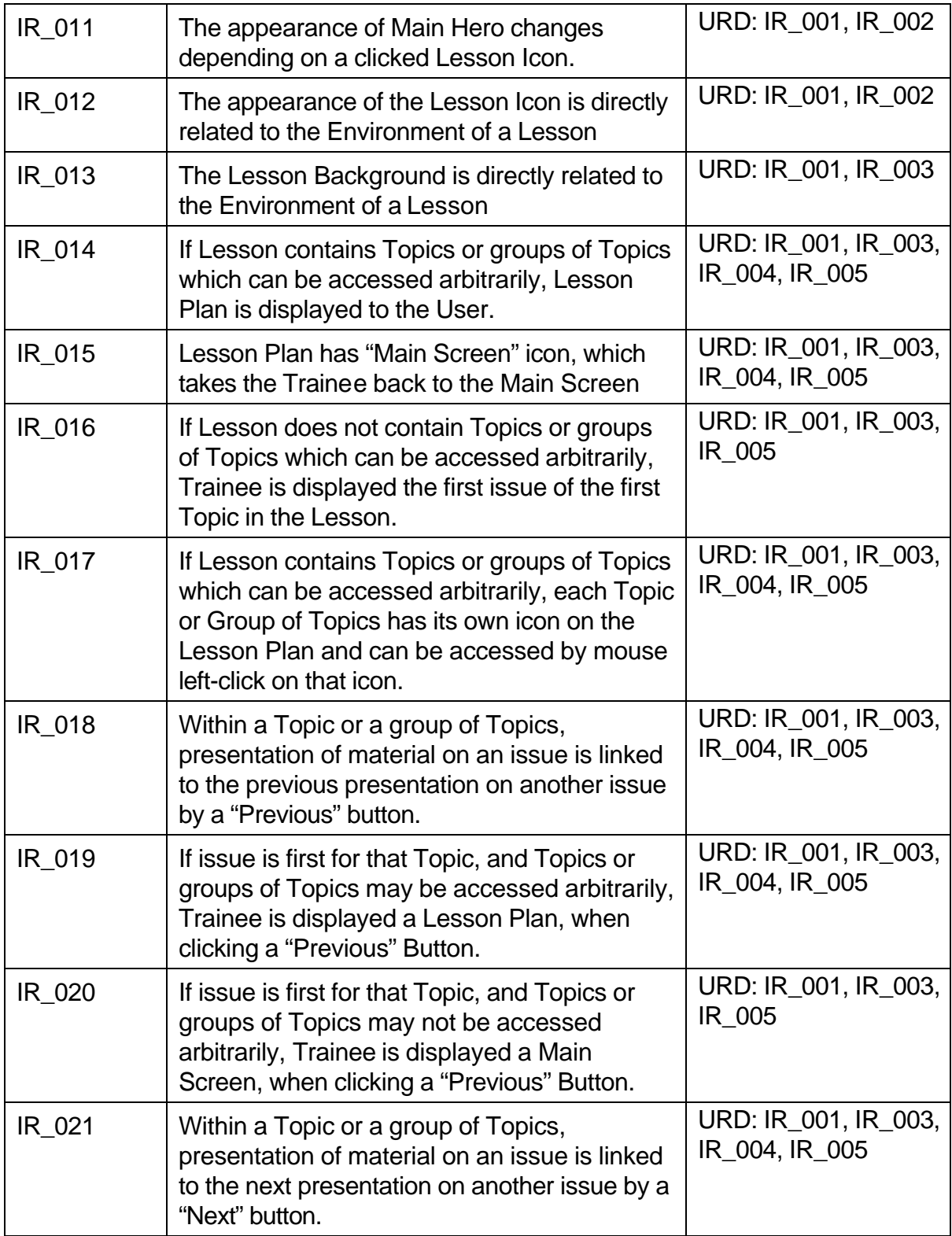

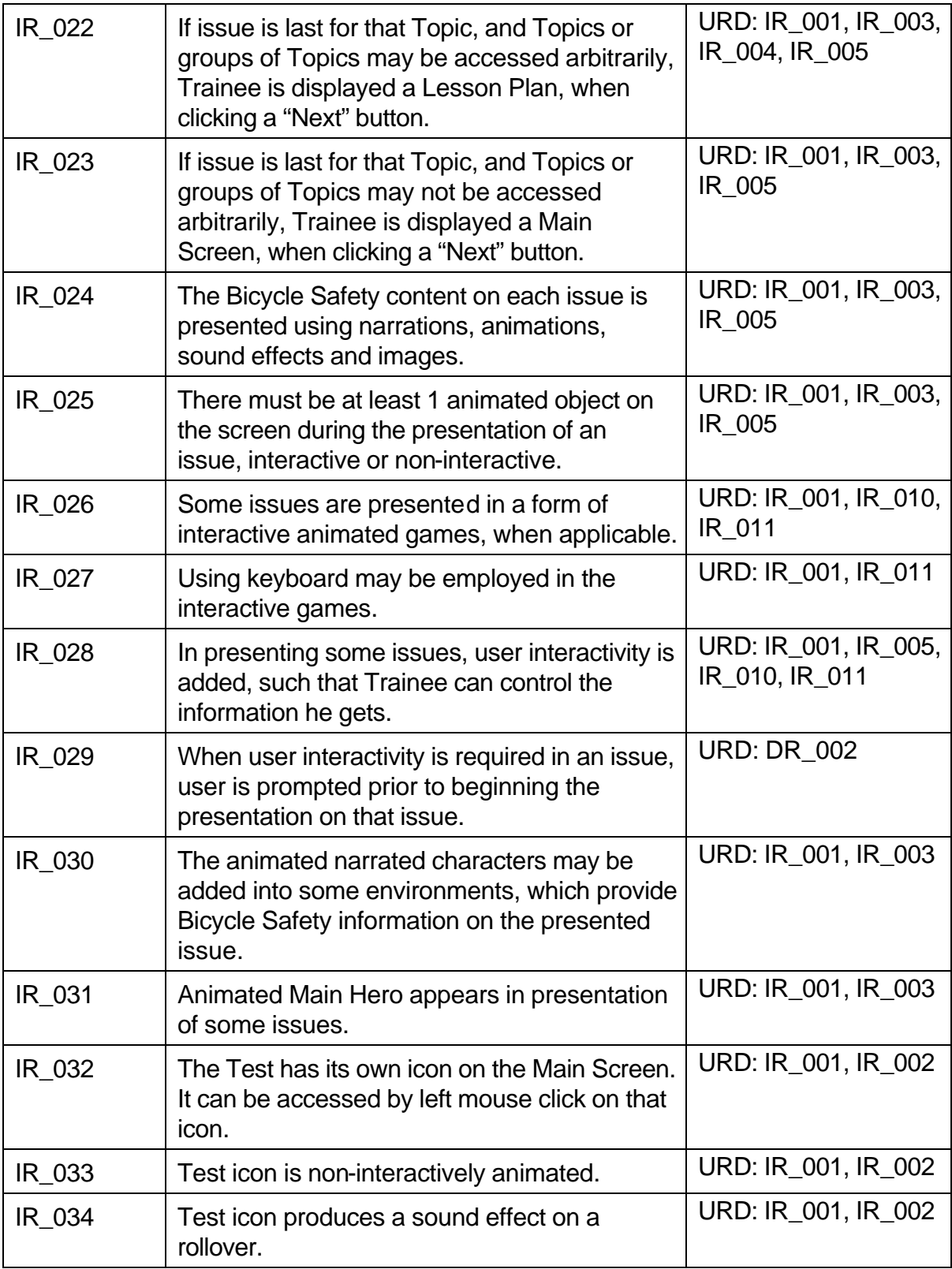

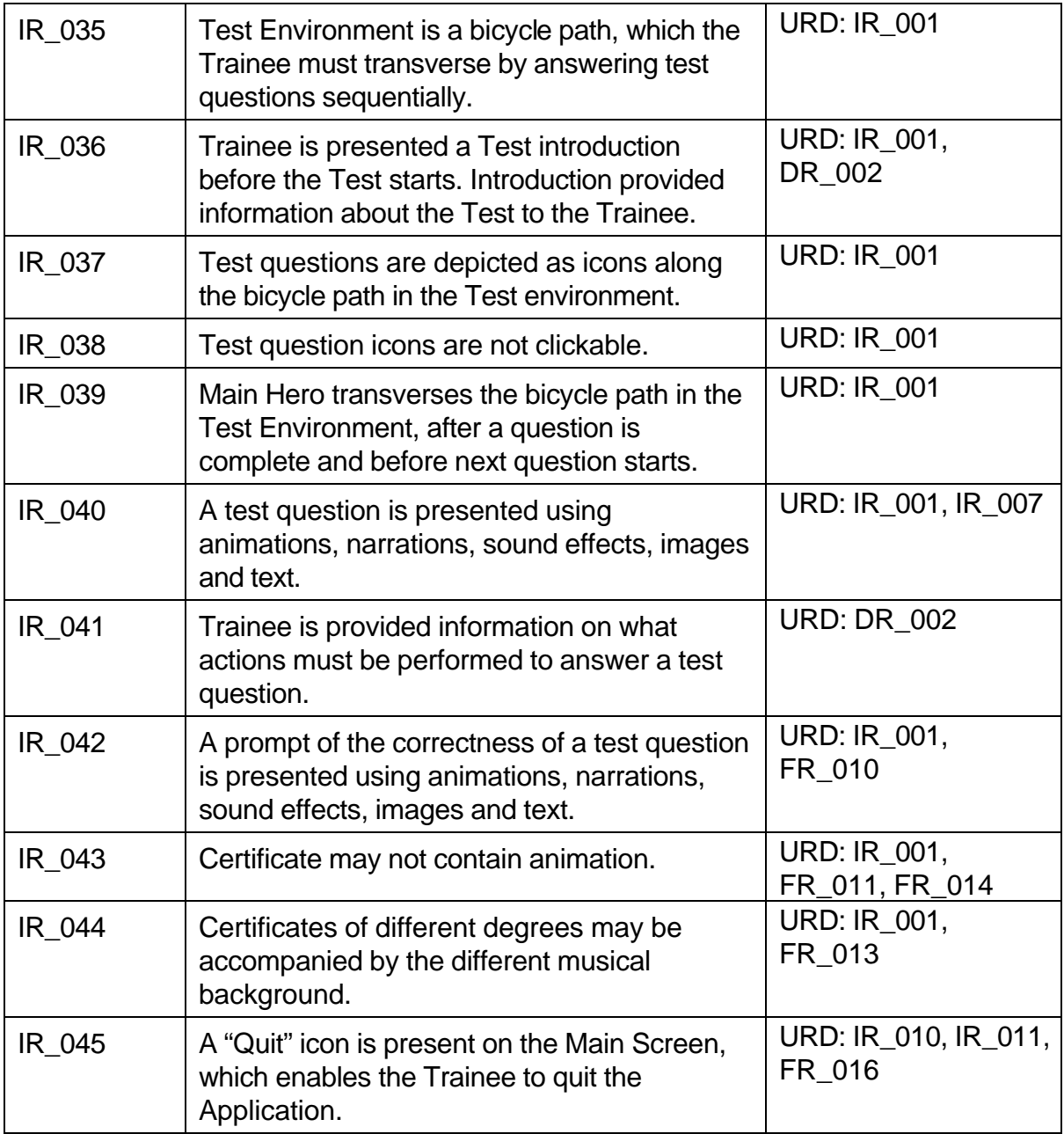

## Table 6 Test Requirements

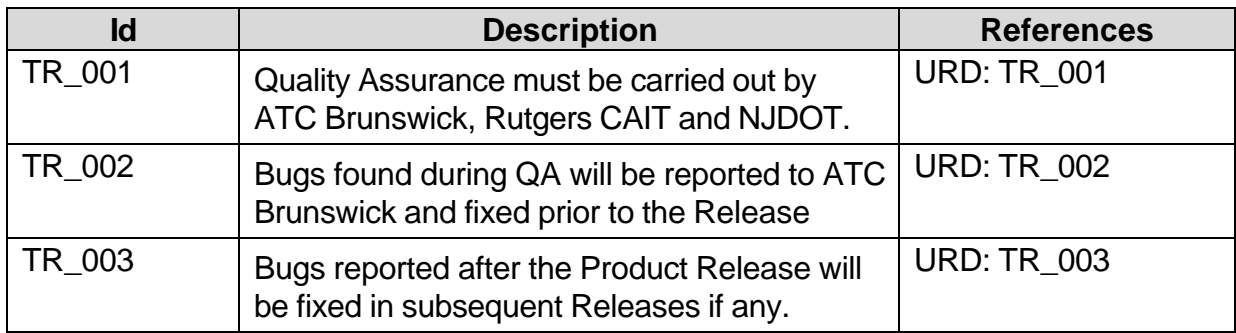

### Table 7 Documentation Requirements

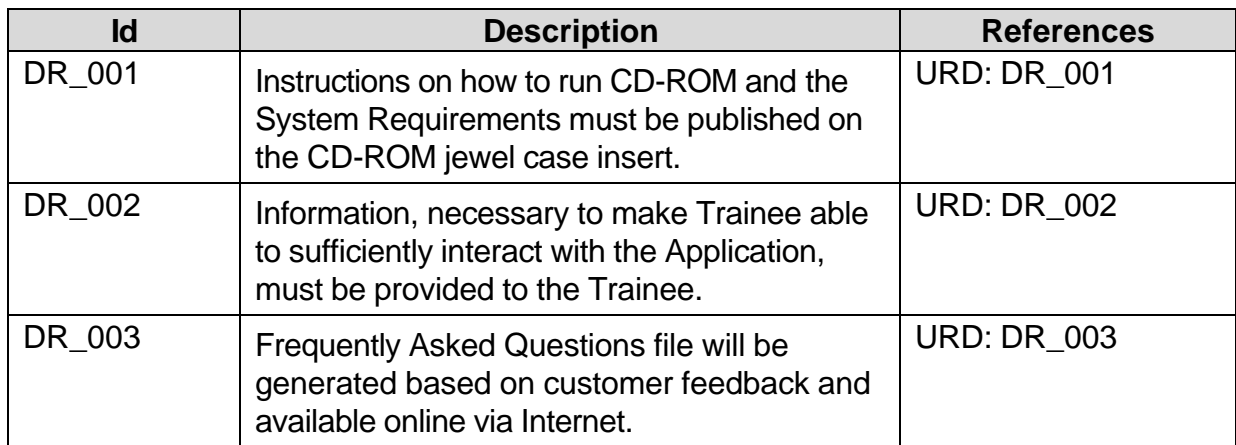

## **USE CASE SPECIFICATION**

#### **Use Case Starting the Application**

- 1. Trainee inserts the CD-ROM into the CD-ROM drive.
- 2. Introduction is presented to the Trainee.
- 3. Main Screen is displayed and the Application awaits Trainee's selection Lesson, Test or Quit.

### **Use Case Taking The Lesson with Arbitrary Topic Access**

- 1. Trainee clicks on one of the Lesson icons on the Main Screen.
- 2. Trainee is displayed a Lesson Plan, on which icons of different Topics or groups of Topics are presented.
- 3. Trainee clicks on an icon and is displayed the first issue of the Topic or a group of Topics.
- 4. Trainee browses through issues within the Topic or a group of Topics using "Previous" and "Next" buttons.
- 5. "Previous" button in the first issue takes the Trainee back to the Lesson Plan.
- 6. "Next" button in the last issue takes the Trainee back to the Lesson Plan.
- 7. Trainee quits to the Main Screen by clicking on the "Main Screen" icon on the Lesson Plan.

#### **Use Case Taking the Lesson Without Arbitrary Topic Access**

- 1. Trainee clicks on one of the Lesson icons on the Main Screen.
- 2. Trainee is displayed a first issue of a first Topic.
- 3. Trainee browses through issues within the Topic or a group of Topics using "Previous" and "Next" buttons.
- 4. "Previous" button in the first issue takes the Trainee back to the Main Screen.
- 5. "Next" button in the last issue takes the Trainee back to the Main Screen.

### **Use Case Taking the Test**

- 1. Trainee clicks on the Test icon on the Main Screen.
- 2. Trainee is presented with a Test Introduction.
- 3. Test Environment is displayed to the Trainee.
- 4. Test question and two possible answers are displayed to the Trainee and Trainee is requested to select a correct answer.
- 5. Trainee chooses an answer.
- 6. If selected answer is correct, Trainee is prompted about the correct answer and next Test question is displayed.
- 7. If selected answer is incorrect, Trainee is prompted about the incorrect answer, correct answer is shown, and next Test question is displayed.
- 8. When last Test question is completed, Trainee is asked if he/she wants to get a certificate.
- 9. If Trainee responds positively, he/she is requested to enter his/her name, and the printable Certificate of certain appearance is displayed.
- 10.Trainee is prompted about the completion of the Test, Test environment is closed, and Trainee is taken to the Main Screen.

### **Use Case Quitting the Application**

- 1. Trainee clicks on the "Quit" icon on the main Screen.
- 2. Trainee is requested the confirmation of his/her decision to quit the application.
- 3. If Trainee's response is negative, he/she is returned to the Main Screen.
- 4. If Trainee's response is positive, the Application is closed and Trainee is returned to the Operating System.

### **CONCLUSION**

The NJDOT Research Division Bike Safety CD-ROM projects was created to develop an innovative and effective tool for educating the public in making bicycling a safe, secure, and enjoyable experience for all roadway users. The CD-ROM has been created to implement an advanced bicycle safety training course for elementary and middle school students. This technology based training product is tailored toward individual trainees, providing them with a self-pace of learning that utilizes their expertise, experience, and knowledge. It is based on a multi-media system with a CD-ROM delivery mechanism. The system integrates the latest distant learning tools, specifically evaluation and testing capabilities, thus providing an effective, advanced and easy to use learning tool for bicycle safety. The training program, which takes advantage of interactive-based technologies, can make learning "fun and stimulating" and encourages students to learn at their own pace, while getting recognition for their training through certificates of completion.

### **APPENDIX IMAGES FROM CD-ROM**

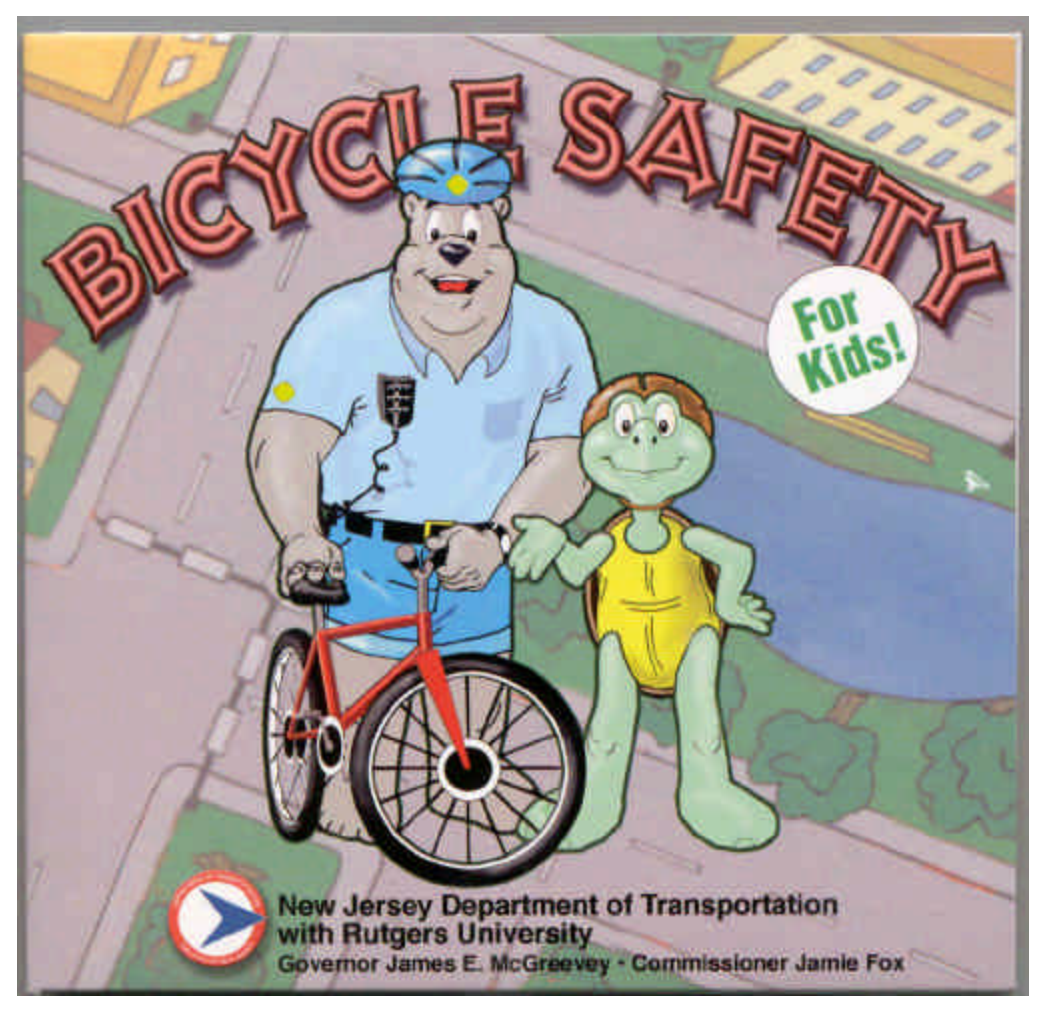

Figure 2 Cover of Jewel Case

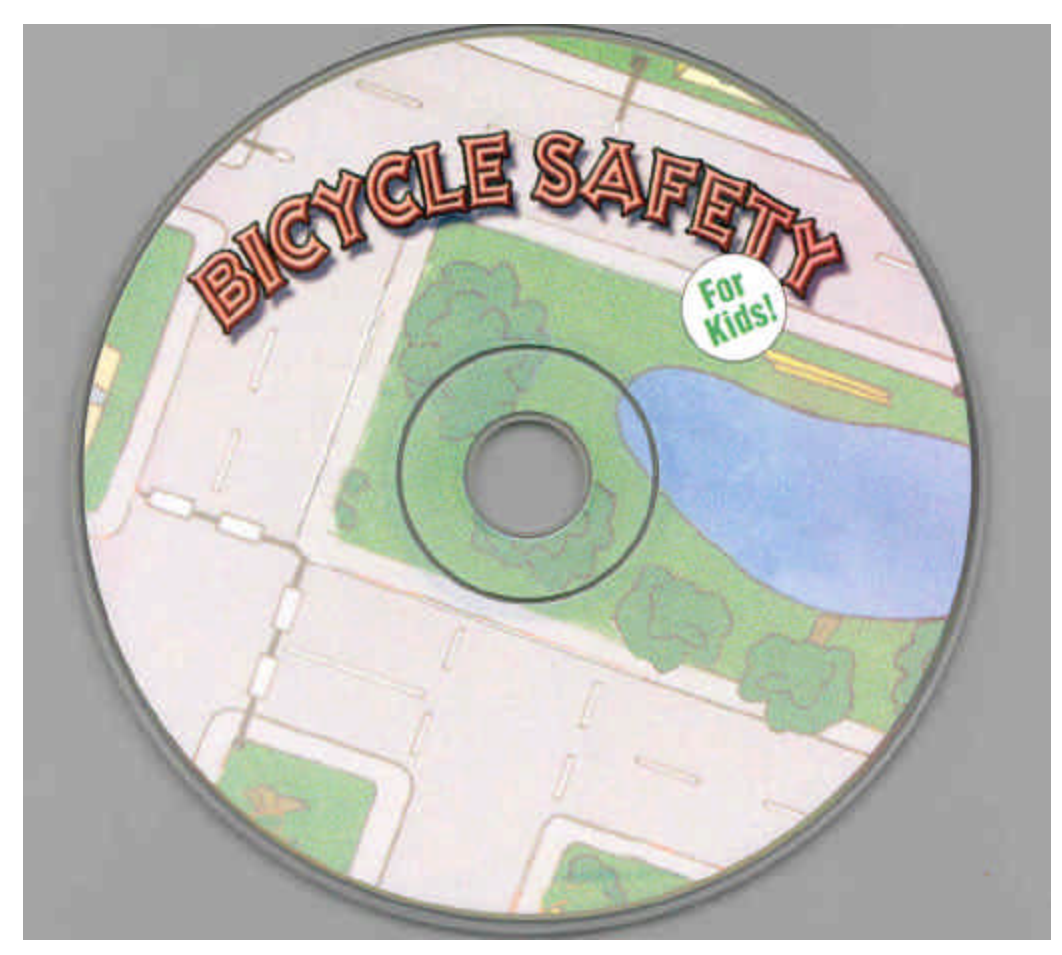

Figure 3 Label on CD-ROM

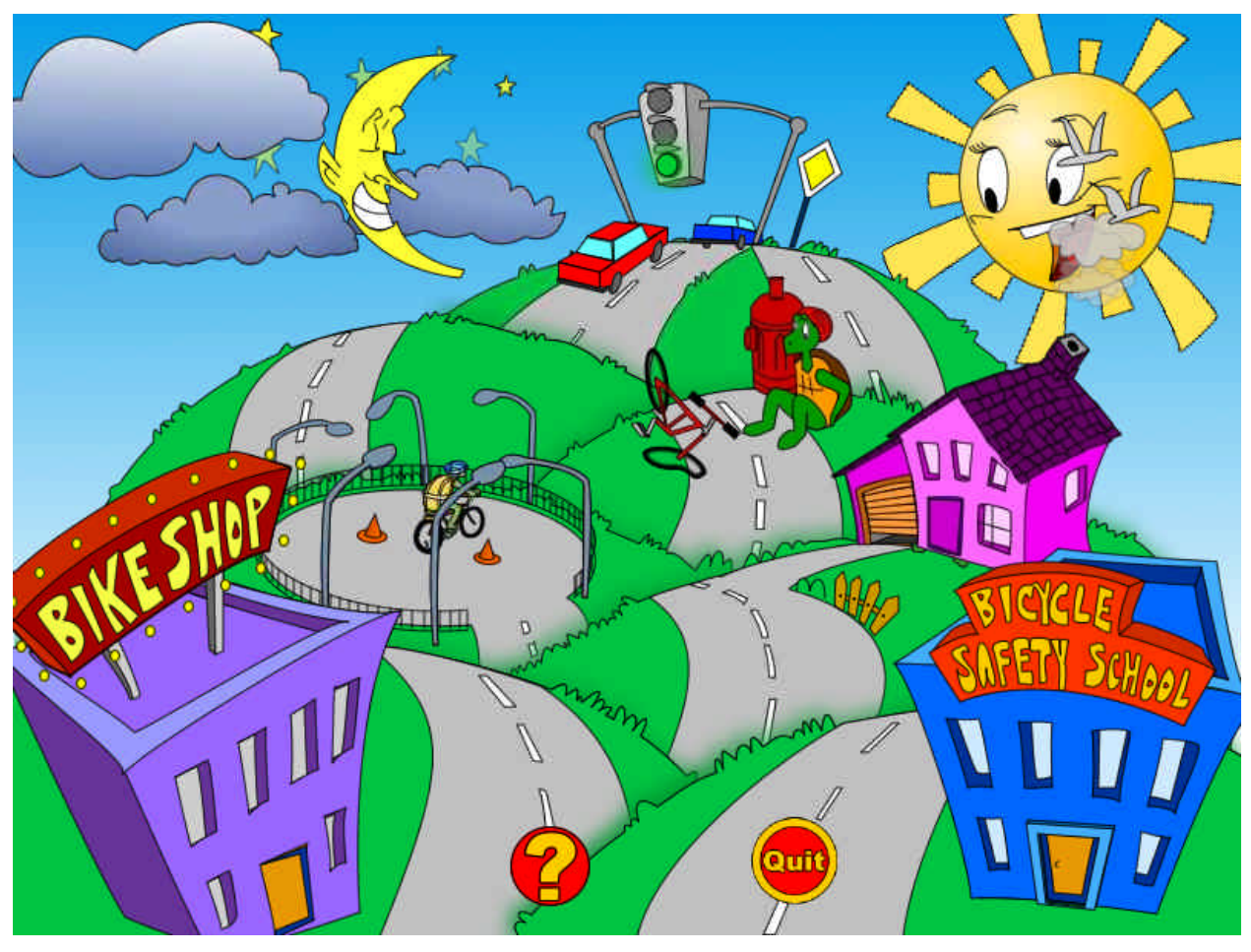

Figure 4 Opening Navigation Screen (Animated Lesson Icons are Located Along the Bicycle Path)

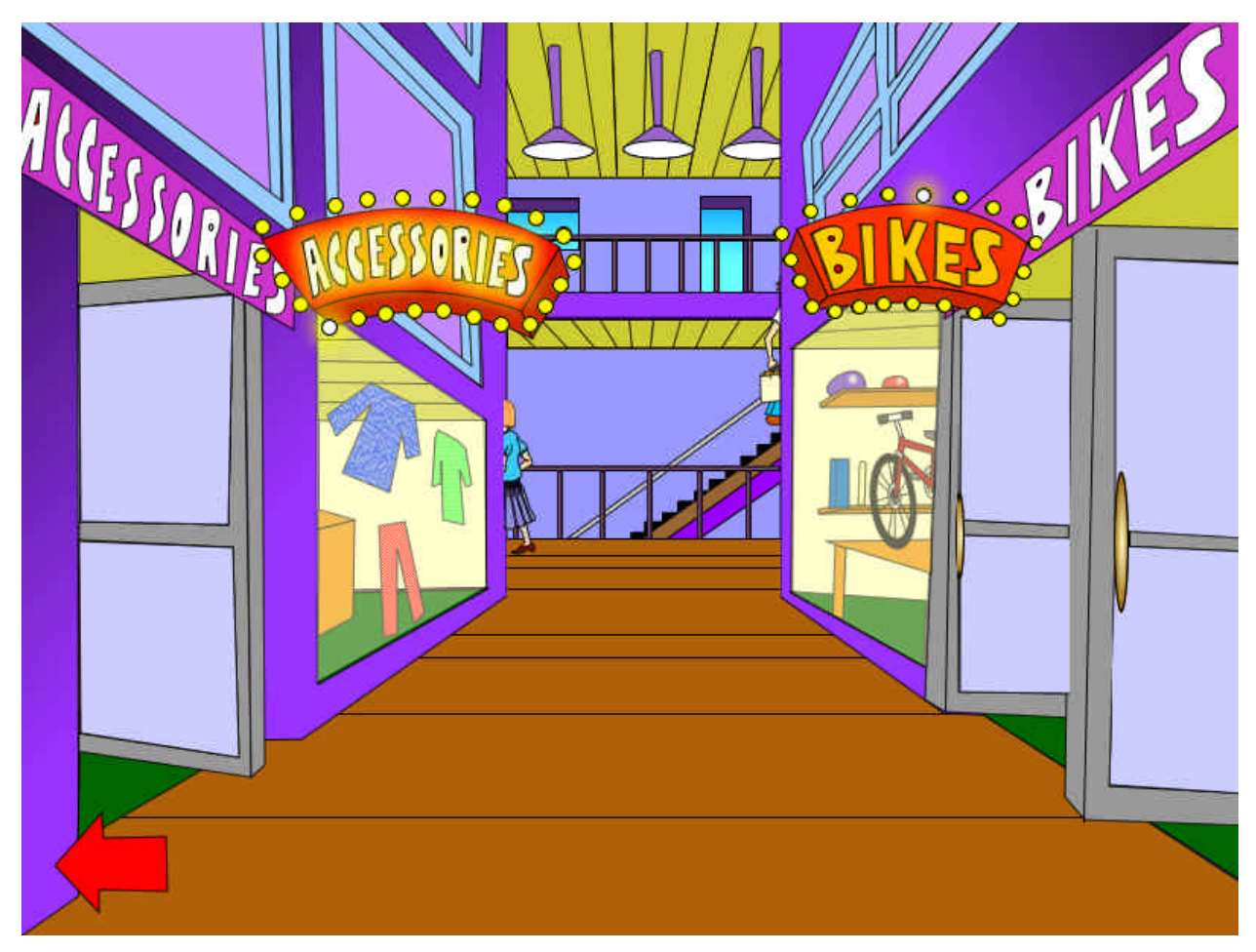

Figure 5 Lesson I. Selecting the Proper Equipment (Parts of Bicycle, Helmet, Clothing Accessories, etc.)

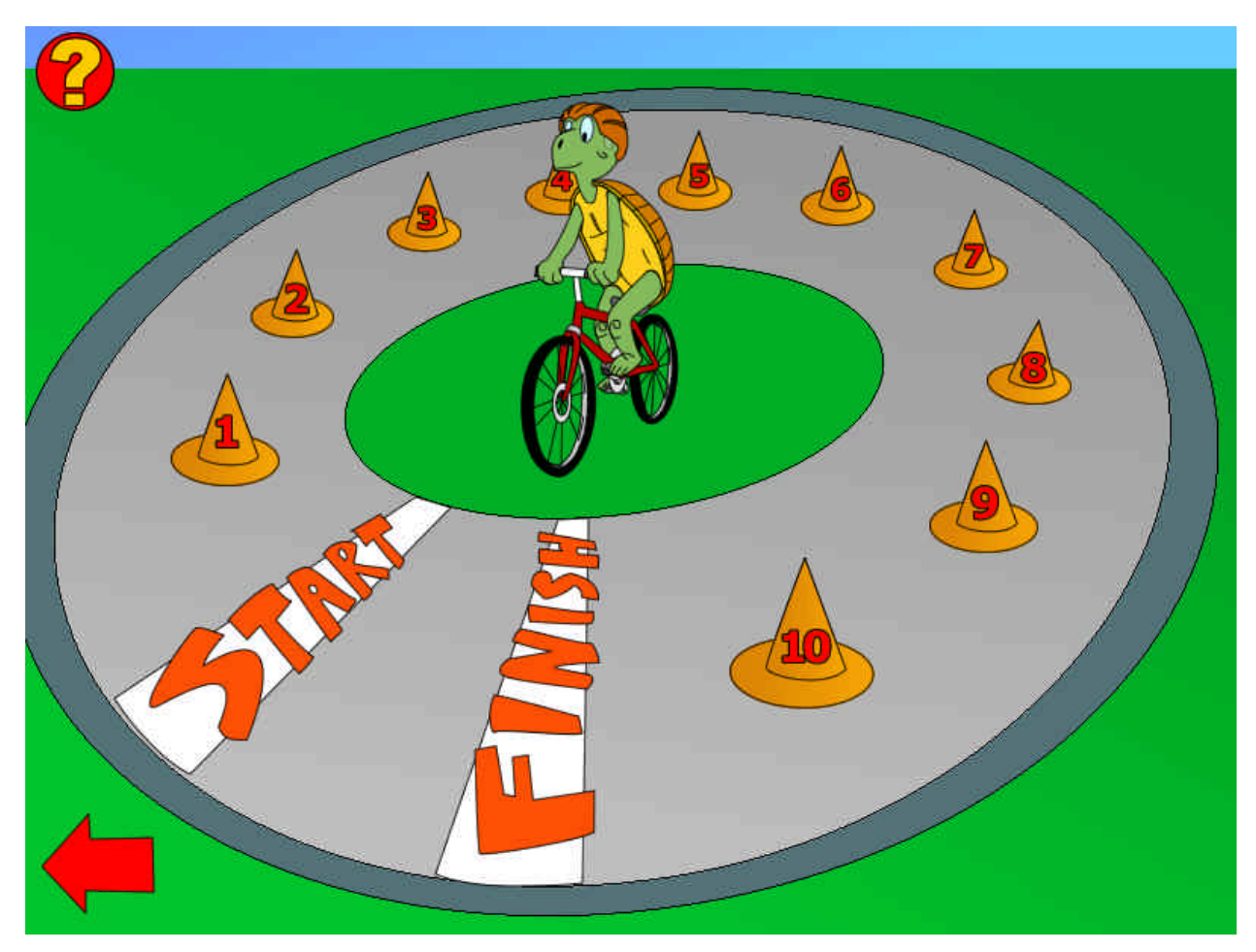

Figure 6 Lesson II. Basic Skills (Mounting, Dismounting, Balance, Turning, Breaking, Following Distance, etc.)

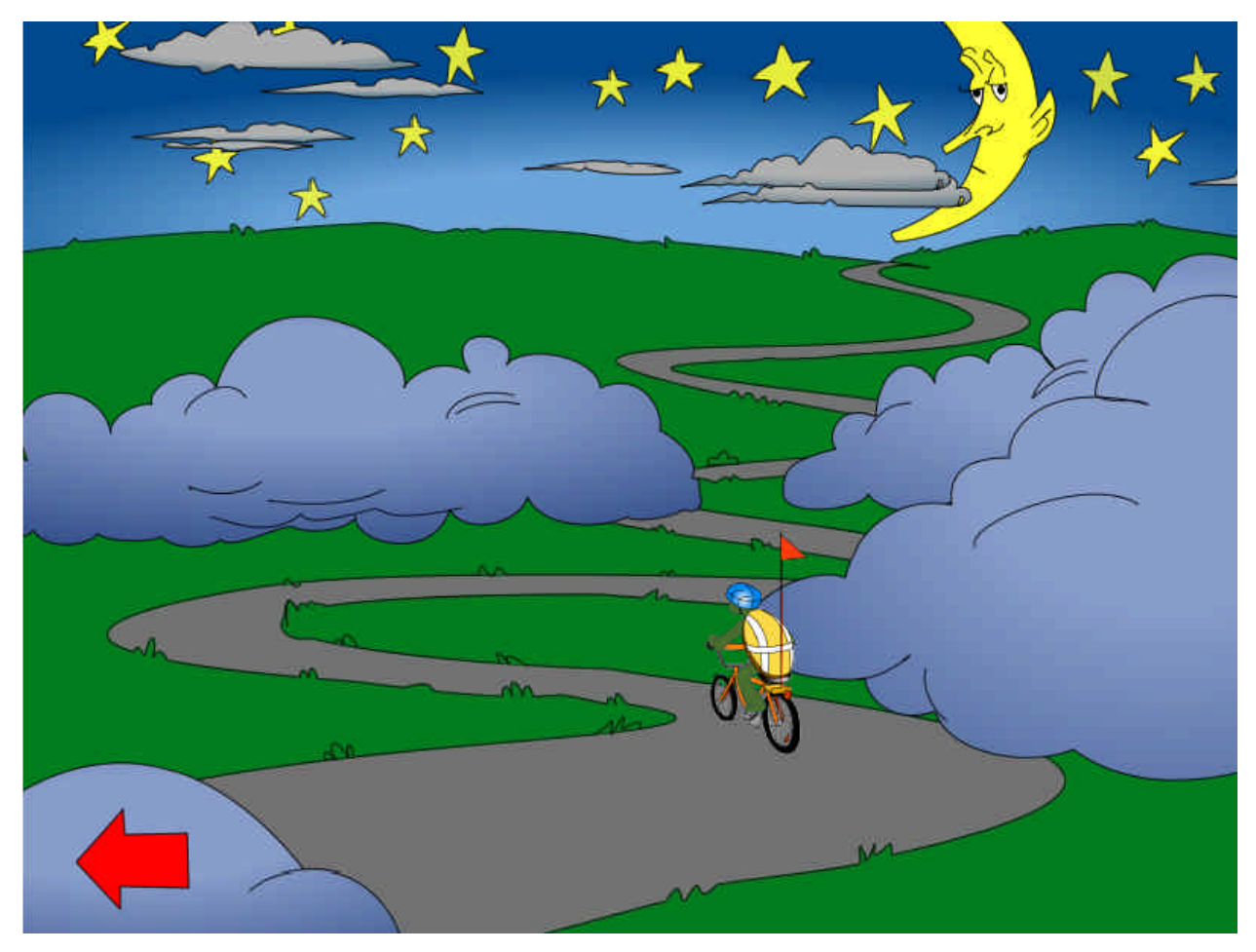

Figure 7 Lesson III. The Poor Visibility Environment (Weather Conditions, Night Bicycling)

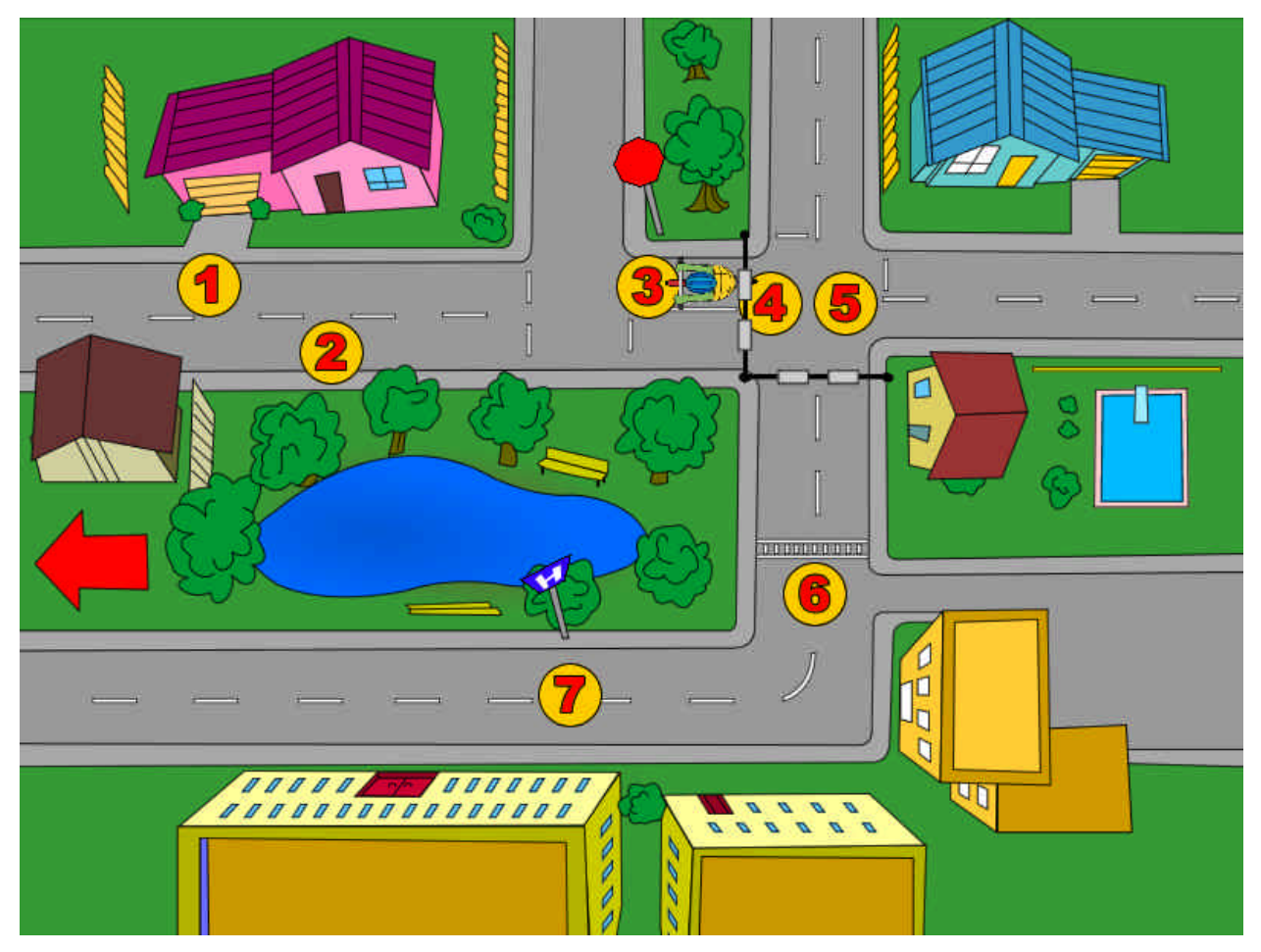

Figure 8 Lesson IV. Rules of the Road (Right-of-Way, Intersections, Signs, Pedestrians, Traffic Lights, etc.)

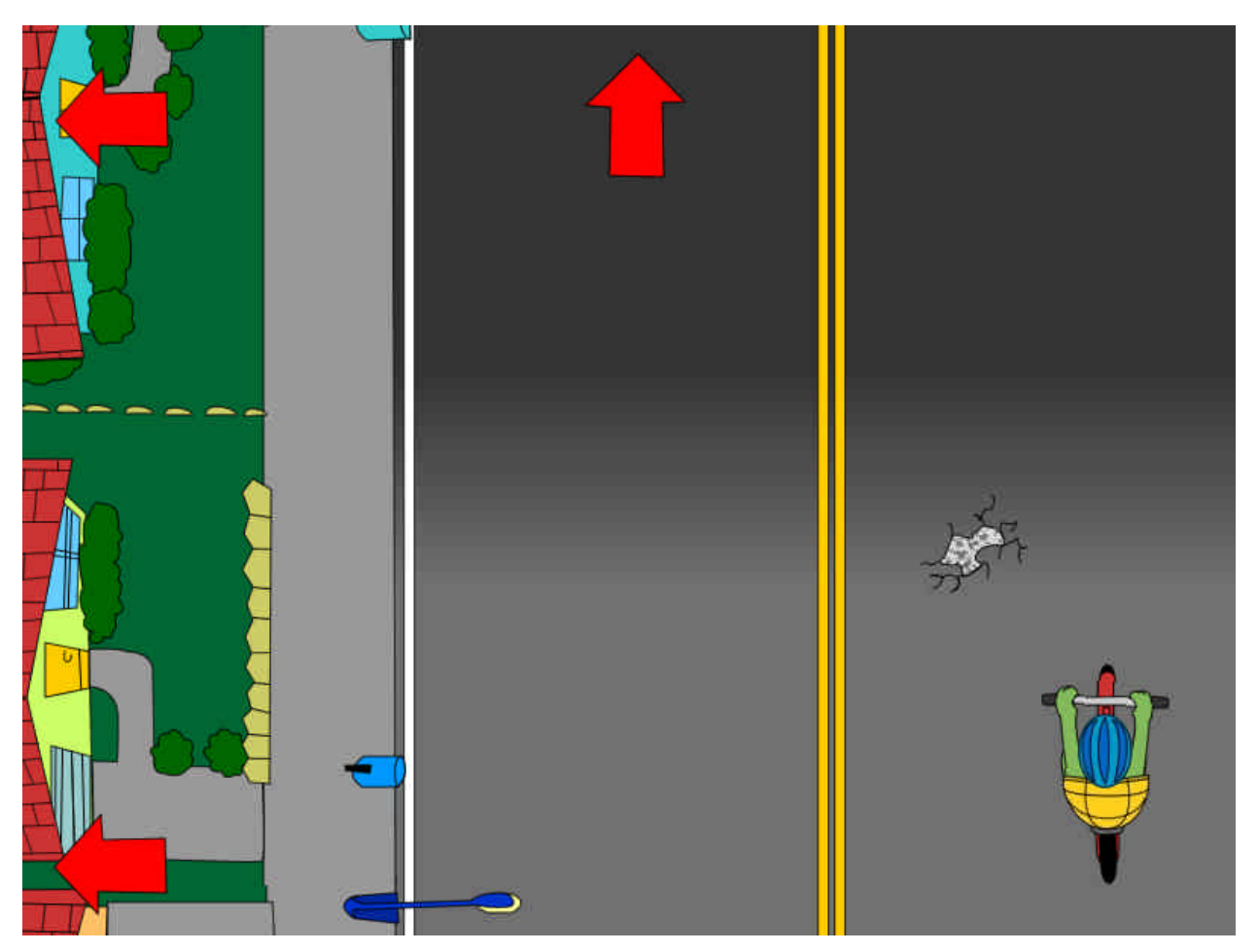

Figure 9 Lesson V. Avoiding Accidents (Clues and Tips on How to Avoid Accidents and Common Hazards)

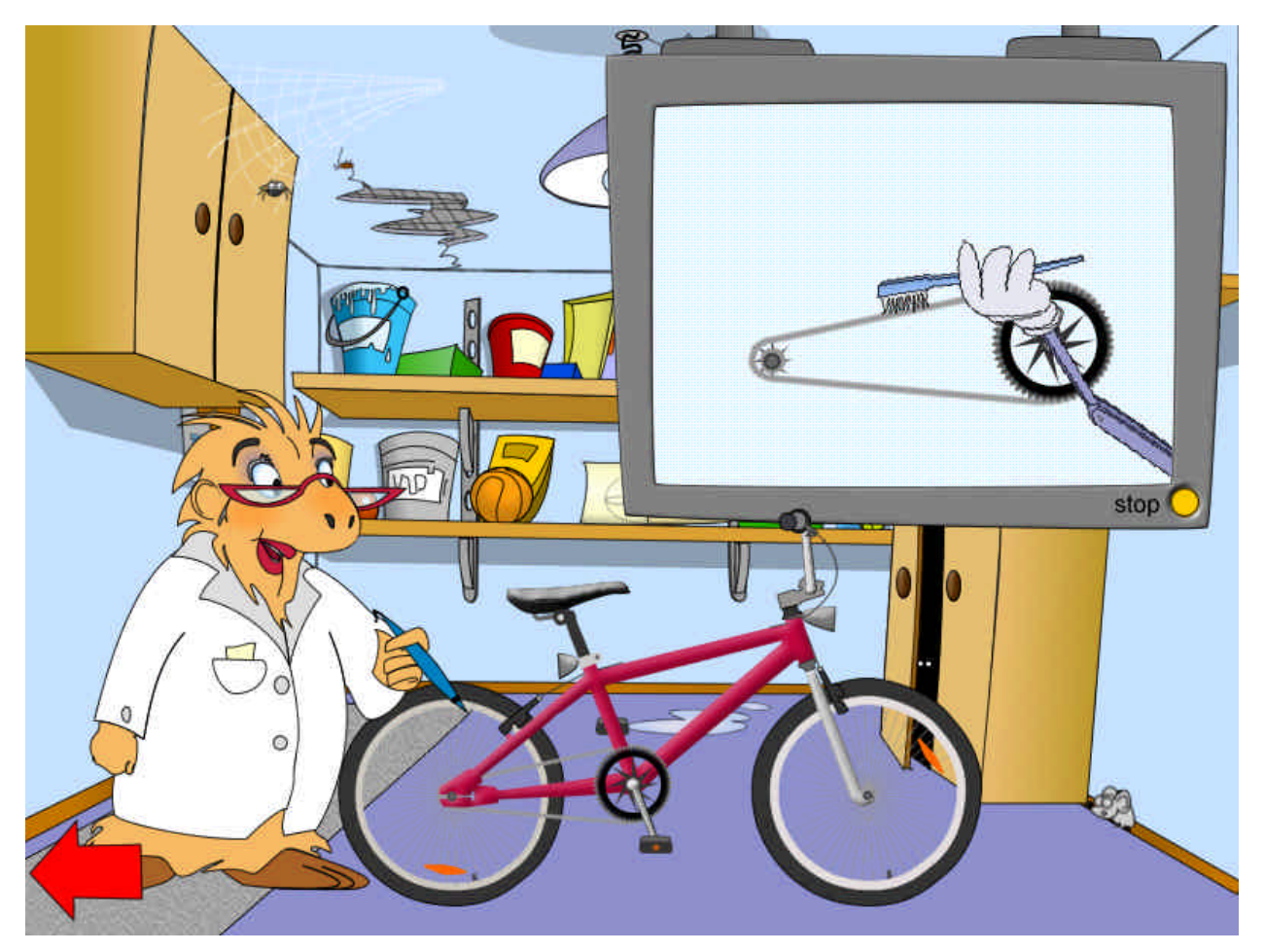

Figure 10 Lesson VI. Maintenance & Bicycle Repairs (Parts of the Bicycles and their Mechanical Conditions)

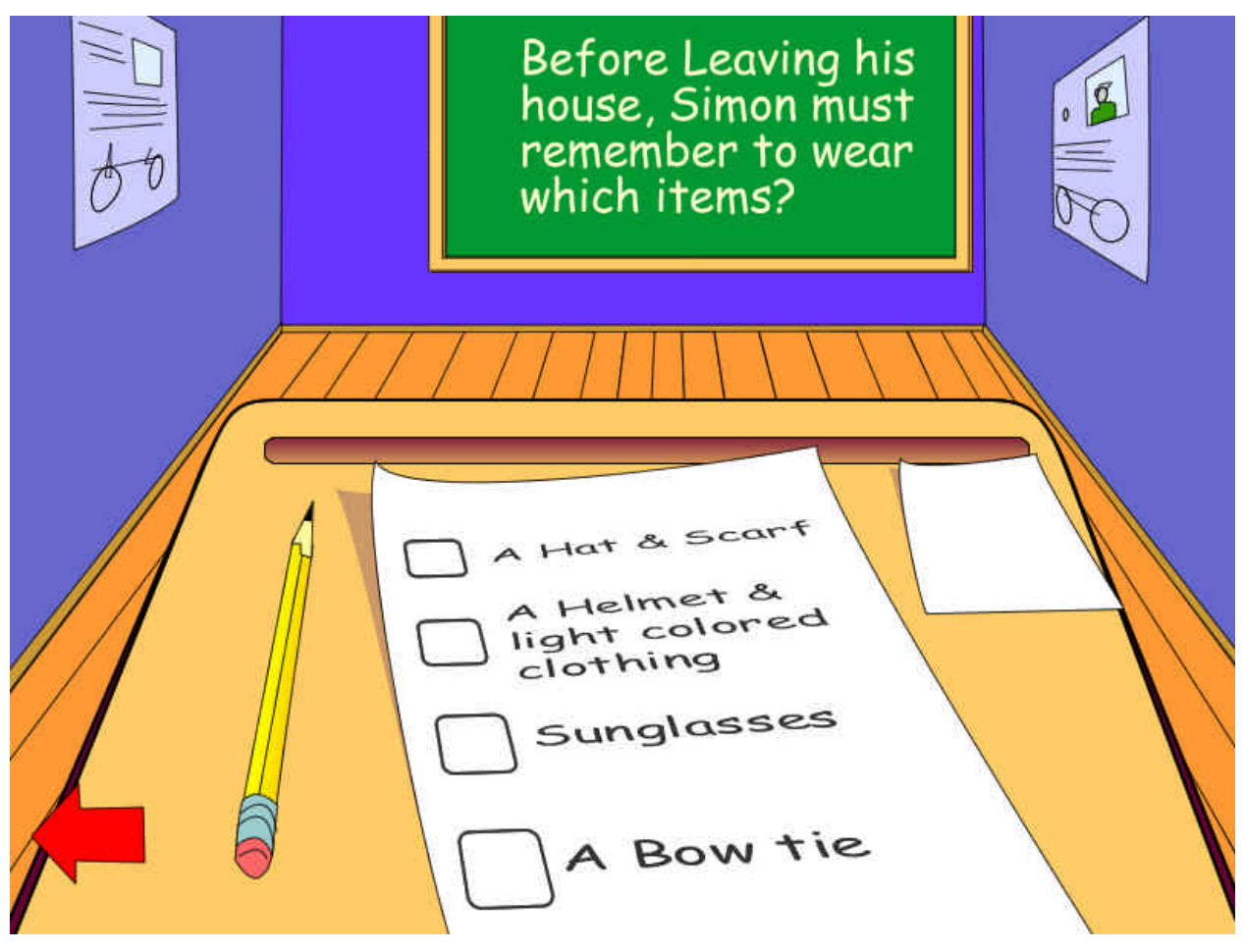

Figure 11 Lesson VII Bicycle Safety Test (Overall Evaluation of Students Understanding of Previous Six Lessons)